# **Ръководство на потребителя за Dell Latitude 7440**

# **I. Първи стъпки:**

**Важно:** Изображенията в това ръководство може да се различават от вашия компютър, спрямо специфичния модел, който сте закупили.

1. Свържете захранващия адаптер и натиснете бутона за Захранване.

**Бележка**: С цел запазване на батерията, лаптопът може да влезе в режим на пестене на енергия. Свържете захранващия адаптер и натиснете бутона за Захранване, за да включите компютъра.

2. Завършете конфигурирането на операционната система:

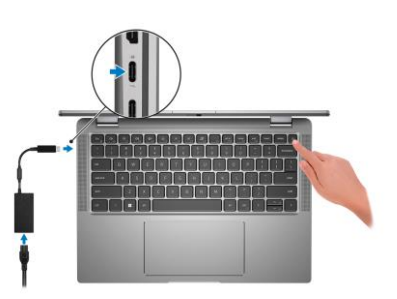

#### **За Ubuntu:**

Следвайте инструкциите на екрана, за да завършите инсталацията. За допълнителна информация вижте <http://www.dell.com/support>

#### **За Windows.**

- Следвайте инструкциите на екрана, за да завършите инсталацията.
- − Dell препоръчва да се свържете към мрежа за Windows ъпдейти.
- − **Забележка:** Ако се свързвате към защитена безжична мрежа, въведете паролата за мрежата при запитване
- − Влезте във вашия Microsoft акаунт или си създайте нов акаунт. Ако не сте свързани към Интернет, създайте си офлайн акаунт.
- − Въведете данни за контакт в екрана **Support and Protection**.
- 3. Намерете Dell apps в Windows Start меню Recommended.

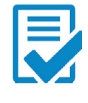

**Dell Product Registration:** Регистрирайте вашия компютър при Dell.

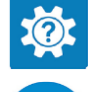

**Dell Help & Support:** Помощ при въпроси и поддръжка на вашия компютър.

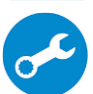

**SupportAssist**: SupportAssist е интелигентна технология, която поддържа компютъра ви в най-добрата му работна форма, като оптимизира настройките му, открива проблеми, премахва вируси и ви уведомява, когато трябва да направите системни актуализации. Тя проверява състоянието на хардуера и софтуера на вашия компютър. SupportAssist е предварително инсталиран на повечето Dell устройства, които работят с операционната система Windows. За повече информация вижте [www.dell.com/serviceabilitytools.](http://www.dell.com/serviceabilitytools)  **Бележка:** Може да подновите или да ъпгрейднете гаранцията си като натиснете датата на изтичане на гаранцията в Support Assist.

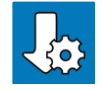

**Dell Update:** Ъпдейт на драйвери и критични корекции.

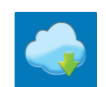

**Dell Digital Delivery:** Сваляне на софтуерни приложения, които са закупени, но не са инсталирани на компютъра.

#### **II. Хардуерни компоненти:**

#### **Изглед отдясно:**

- 1. Слот за NanoSIM карти (опция)
- 2. Универсален аудио порт
- 3. USB 3.2 Gen 1 порт
- 4. USB 3.2 Gen 1 порт с PowerShare
- 5. Слот за кабел против кражба (форма тип "wedge")

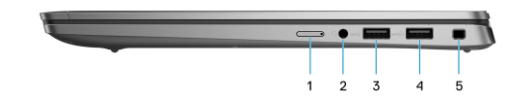

### **Изглед отляво:**

- 1. HDMI 2.0 порт
- 2. Thunderbolt 4 портове с DisplayPort Alt Mode/USB4/Power Delivery
- 3. Thunderbolt 4 портове с DisplayPort Alt Mode/USB4/Power Delivery
- 4. LED индикатор за статус на батерия
- 5. Слот за четец на смарт карти (опция)

# **Изглед отгоре:**

- 1. Двоен микрофон
- 2. Капаче на камера
- 3. Бутон за захранване (с опция за четец на пръстови отпечатъци)
- 4. Клавиатура
- 5. Високоговорител
- 6. Кликпад
- 7. Високоговорител

#### **Изглед отпред:**

- 1. Инфрачервен предавател (опция)
- 2. Инфрачервена камера (опция)
- 3. RGB камера
- 4. LED индикатор за статус на камера
- 5. Сензор за околна светлина (ALS)
- 6. LCD панел

#### **Изглед отдолу:**

- 1. Високоговорител
- 2. Въздушни отдушници
- 3. Етикет със сервизна информация

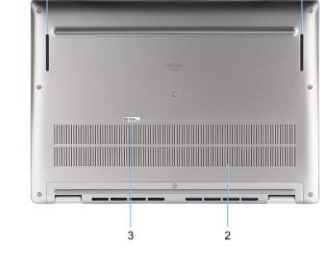

#### **III. Форми на работа:**

**Бележка:** Тези форми на употреба са приложими само при моделите Latitude 7440 2-в-1.

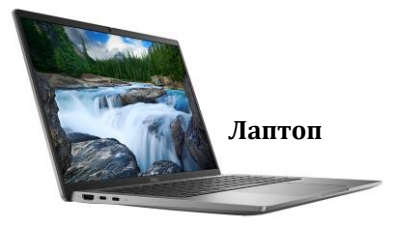

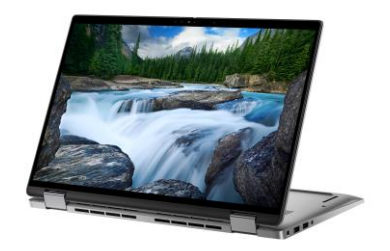

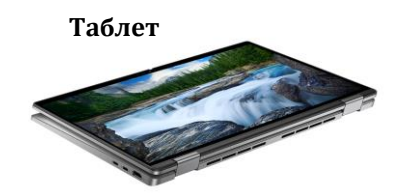

**Изправено положение Положение тип "палатка"**

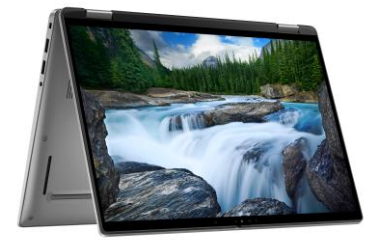

# **IV. Използване на клавиши и клавишни комбинации:**

**Забележка:** Когато използвате комбинация от клавиши, натиснете и задръжте първия клавиш, след което натиснете втория клавиш.

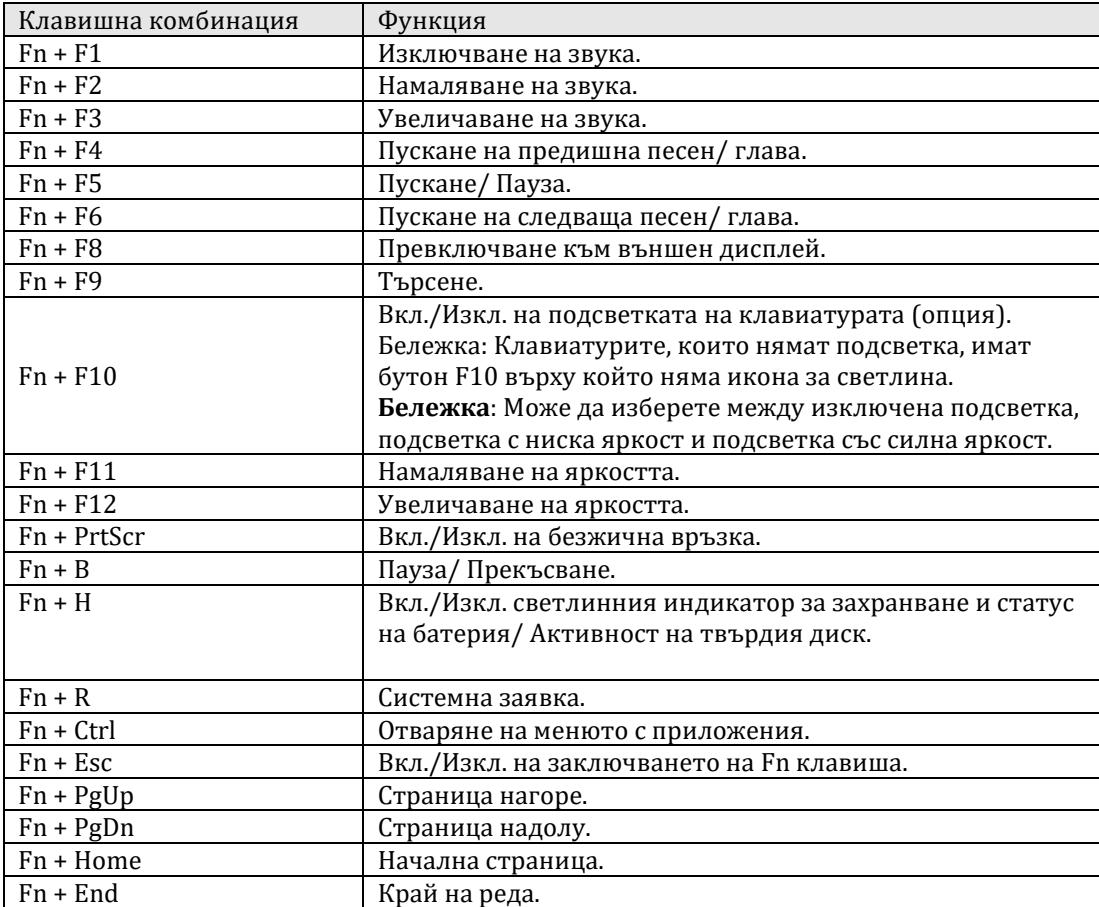

# **V. Регулаторна политика за съответствие:**

Dell Inc. (Dell) се ангажира да спазва законите и наредбите във всяка страна, в която доставя своите продукти. Продуктите на Dell са проектирани и тествани, за да отговарят на съответните световни стандарти за безопасност на продуктите, електромагнитна съвместимост, ергономичност и други задължителни нормативни изисквания, когато се използват по предназначение.

Инструкции за безопасна работа с продукта, както и подробна регулаторна информация за продукта и съответствието му с европейски директиви и стандарти, може да бъде намерена на български език на следния линк:

<https://www.dell.com/learn/us/en/uscorp1/regulatory-compliance>

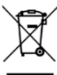

### **Не изхвърляйте този продукт с битови отпадъци.**

Изхвърляйте устройството в съответствие с WEEE директивата на ЕС (Отпадъчно електрическо и електронно оборудване). Опаковката изхвърлете по начин, опазващ околната среда.

Този символ на зачеркната кофа за отпадъци на колелца означава, че продуктът (електрическо и електронно оборудване) не трябва да се поставя при битови отпадъци. Проверете местните наредби за изхвърлянето на електронни продукти.

Допълнителна информация за продукта и декларация за съответствие може да бъде намерена на[:](https://polycomp.bg/poly/product-details/0006303910946?a=%D0%9B%D0%B0%D0%BF%D1%82%D0%BE%D0%BF%20N214L743014EMEA_VP.html&pas=1656058386352) [www.polycomp.bg.](https://polycomp.bg/poly/product-details/0006303910946?a=%D0%9B%D0%B0%D0%BF%D1%82%D0%BE%D0%BF%20N214L743014EMEA_VP.html&pas=1656058386352)